## **PROJECT REPORT**

# **PACKET SNIFFER**

**Department of Computer Science & Engineering**

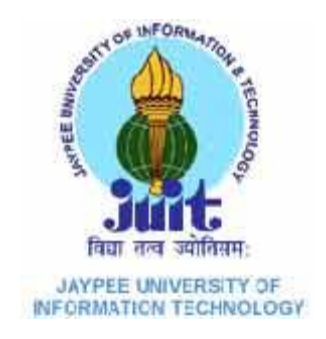

**MAY 2014**

Under the Supervision of

#### **Mr. Punit Gupta**

By

#### **Shubham Rajvanshi(101349)**

**Submitted in partial fulfillment of the requirements**

**For the degree of**

**BACHELOR OF TECHNOLOGY**

#### **JAYPEE UNIVERSITY OF INFORMATION TECHNOLOGY**

#### **WAKNAGHAT**

## **Table of Content**

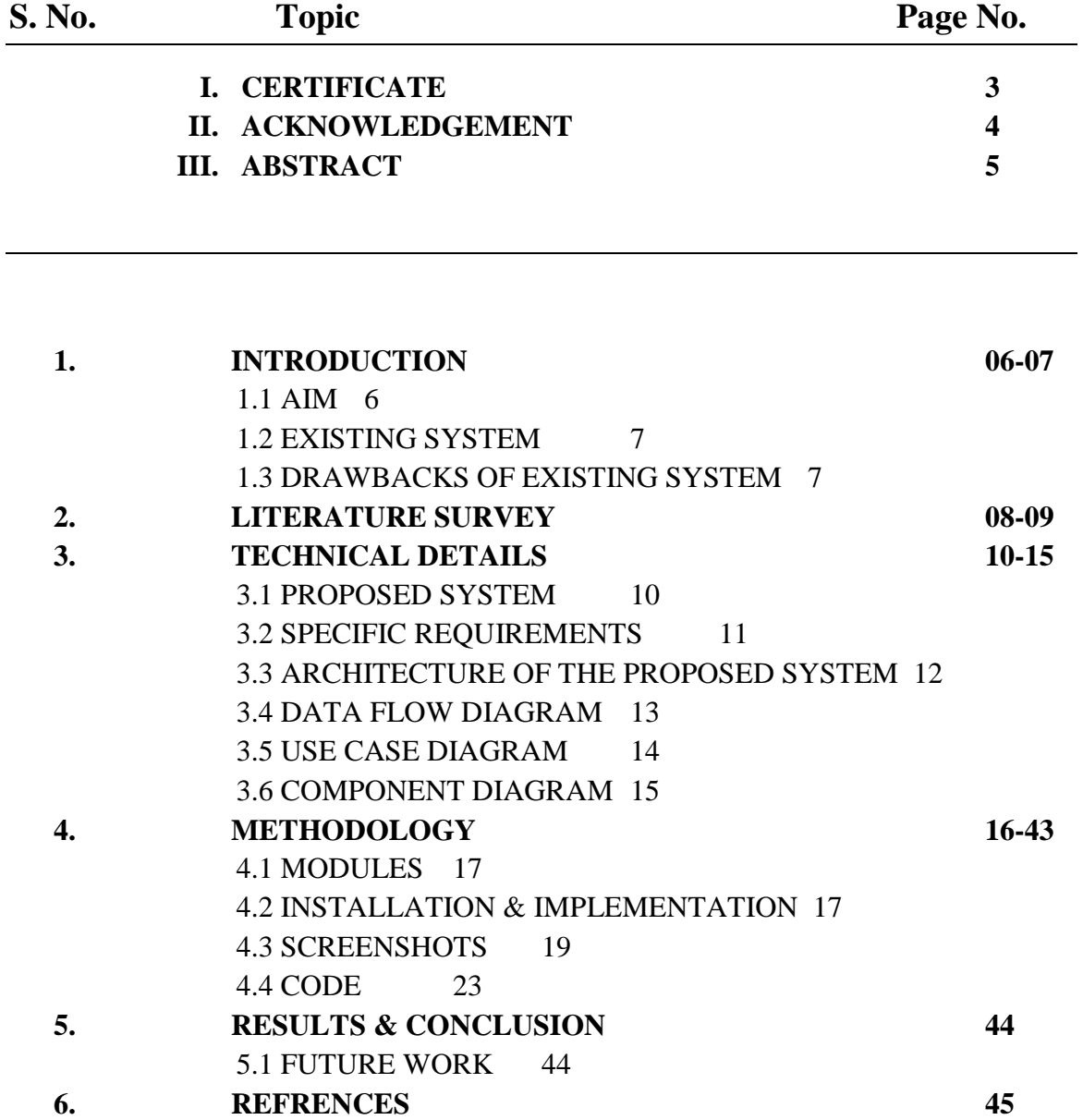

# **CERTIFICATE**

This is to certify that the work titled "**PACKET SNIFFER**" submitted by Shubham Rajvanshi in partial fulfillment for the award of degree of B.Tech of Jaypee University of Information Technology, Waknaghat has been carried out under my supervision. This work has not been submitted partially or wholly to any other University or Institute for the award of this or any other degree or diploma.

Signature of Supervisor : ………………..

Name of Supervisor : Mr. Punit Gupta

Designation : Assistant Professor

Date:

# **ACKNOWLEDGEMENT**

I would like to express our sincere thanks and gratitude to our guide **Mr. Punit Gupta**  for his valuable guidance and suggestions. I am highly indebted to him for providing me an excellent opportunity to learn and present my studies in the form of this project.

I take this opportunity to thank the members of the teaching and non-teaching staff of JUIT for the timely help extended by them.

Lastly thanking our parents, for their morale support and encouragement.

Signature of the student : ………………….

Name of Student: Shubham Rajvanshi

Date:

## **ABSTRACT**

This project presents the full implementation of the Psniffer application software that captures network data as well as provides sufficient means for the decision making process of an administrator. The aim of this application is to write code in Java, and also develop an application that consumes little memory on the hard disk. This work illustrates the requirement needed to design a new application; it was developed in Java and it consumes little memory on the hard disk. This application comprises of five independent modules that handles different task efficiently. This program can monitor network traffic, analyzes traffic patterns, identify and troubleshoot network problems. This application does not transmit any data onto the network, uses 1MB of the hard disk space, friendly GUI and it is very easy to install.

# **Chapter1**

## **INTRODUCTION**

Packets in computer communications can be defined as a quantity of data of limited size. In Internet all traffic travels in the form of packets, the entire file downloads, Web page retrievals,email, all these Internet communications always occur in the form of packets. In the internet,packet is a formatted unit of data carried by a packet mode in computer network.This work develop a PSniffer network analyzer that can capture network traffic and analyze it and allows user to take only the feature as needed with little memory usage for installation and store it in a file to use it later in his work, then this will reduce the memory that is used to store the data unlike available tools can only capture network traffic without analysis, while some require large memory size for installation. In addition, have a user friendly control interface.

Network sniffing is a network layer attack consisting of capturing packets from the network transmitted by other computers and reading the data content in search of sensitive information like passwords, session tokens and confidential information. This could be done using tools called network sniffers; these tools collect packets on the network and, depending on the quality of the tool, analyze the collected data like protocol decoders or stream reassembling.

Sniffer is used as an assistant of network management because of its monitoring and analyzing features which can help to troubleshoot network, detect intrusion, control traffic or supervise network contents.

Psniffer when installed in a network will help monitor network traffic and keeps log of all connections to the network, which is then analyzed for the detection of suspicious activities.

### **1.1AIM**

This project aims at developing a Network Packet Sniffer. Network Packet Sniffer is a piece of software that monitors all network traffic. This is unlike standard network hosts that only receive traffic sent specifically to them. As data streams flow across the network, the sniffer captures each packet and eventually decodes and analyzes its content. For network monitoring purposes it may also be desirable to monitor all data packets in a LAN and to mirror all packets passing through a shared bus.

## **1.2 EXISTING SYSTEM**

As a network administrator who needs to identify, diagnose, and solve network problems, a company manager who wants to monitor user activities on the network and ensure that the corporation's communications assets are safe, or a consultant who has to quickly solve network problems for clients. It is difficult to identify the problems if the network traffic is not tracked, as an administrator in general we depend on the analyzer provided by the operating system (if any) or the anti virus software that is installed to provide real-time network security.

### **1.3 Drawbacks with the Existing System**

- Administrators need to put lot of efforts to identify the traffic
- Time taking process.
- No possibility of automatic network control.
- Presence of administrator is compulsory.

# **Chapter2**

## **Literature Survey**

Packet Sniffing Tools are computer hardware/software that captures traffic traveling over any sort of digital network. As data is sent across the network, the packet sniffer intercepts the packets and decodes them accordingly. These tools can be used for a variety of reasons including monitoring network performance or stealing passwords/personal information sent. There are many packet sniffing programs available; many of which are free of charge. Here is a review of multiple packet sniffers that we were able to uncover and a description of what they do.

- **1. Wireshark/Ethereal** Most popular packet sniffing tool because of its many features and supportability. It's a Windows/Unix open source network analyzer that supports many protocols. It allows users to examine every packet individually or the network as a whole.
- **2. Kismet** Powerful wireless sniffer that identifies networks using passive sniffing. It detects network sniffing multiple types of packets such as Ip, Tcp, Udp, Arp, and Dhcp packets. Its primary use is for something called wardriving – that is finding wireless networks/hotspots in a location or while traveling.
- **3. Tcpdump** Classic sniffer tool that uses command prompt (platform for many other tools such as wireshark). Used primarily for network monitoring and data acquisition. The advantages of a smaller tool are less security worries and it doesn't require a lot of resources.
- **4. Cain and Abel**  Primary password detection/recovery for Windows systems. This software sniffs networks to recovery passwords; it cracks encryptions, decodes scramblers, uncovers cached, and records VoIP. It uses multiple algorithms to accomplish these tasks.
- **5. Ettercap**  Terminal based sniffer for Ethernet LANs. It is capable of dissecting almost any security protocol (https, ssh) while keeping the connection synchronized. Also determines the geometry (type) of LAN.
- **6. Dsniff**  Suite of powerful examining and penetration tools used for monitoring networks. Many tools are included to sniff whatever data you are looking for through multiple protocols. Capable of recovery very confidential information and passwords.
- **7. NetStumbler**  Popular windows tool for finding open wireless access points. Can be used in many handheld devices such as phones and pdas. Similar to Kismet except NetStumbler takes a much more active approach to finding wireless networks.
- **8. Ntop**  Primarily used to analyze network traffic and usage. It displays network status in its terminal and can act like a web server and store many different traffic statistics.
- **9. Ngrep**  Basic traffic monitoring tool that mirrors much of gnu's grep. Allows users to specify expressions to match within packets and recognizes most networking protocols.
- **10. EtherApe**  Graphical network monitor for Unix systems. Displays network activity in the form of graphs using colors to distinguish between protocols. Capable of reading traffic information from a file or live from a network.

# **Chapter3**

## **Technical Details**

The project will be implemented in ECLIPSE using JAVA language. Following are some of the functionalities we will implement.

Basic Functionality:

- 1 Network Monitor [Basic packet capture]
- 2 Packet Filtering
- 3 Network Utilities [Ping, TCP Statistics, UDP Statistics]
- 4 Packet Analysis

### **3.1 PROPOSED SYSTEM**

As a network analyzer (as a. packet sniffer), this system make it easy for us to monitor and analyze network traffic in its intuitive and information-rich tab views. With this system network traffic monitor feature, we can quickly identify network bottleneck and detect network abnormities. This article is to discuss how we can monitor network traffic with this network traffic monitor feature.

## **Advantages with the proposed system**

- Network Admin can monitor the packets any where through out the world.
- Traffic can be controlled
- System performance will be increased
- Immediate generation of reports on demand.
- Graphical data is available to analyze the network.

### **3.2Specific Requirements**

#### **Hardware Interfaces :**

- Mouse is required for use of application
- Keyboard is required for use of application
- Monitor is required for use of application
- Network interface card is required for packet capture
- 1.5 MB of hard disk space.
- 1 GB RAM (Random Access Memory).

**Software Interfaces:**This software requires following software interfaces:

- $\bullet$  WinPcap V4.0.1
- ECLIPSE
- $\bullet$  JPcap V1.5

## **3.3Architecture of the Proposed System**

The design of the proposed system discusses the various requirements that will make up the application.Installation on Windows requires WinPcap software which can be downloaded from winPcap website. Jpcap is a set of Java classes which provide an interface and system for network packet capture, it is required for packet capture in Java and built upon Libpcap which is a packet capture library in C language. Java Runtime Environment (JRE) 5.0 or higher will also be required to run this Java application.More space may be required to store the captured packets since the required space on hard disk for installation is less than 1MB.

By conducting the requirements analysis we listed out the requirements that are useful to restate the problem definition.

**Analyze network Layer. Analyze Transport Layer. Analyze Application Layer. Analyze UDP Protocol Analyze TCP Protocol Analyze HTTP Protocol Analyze Free Memory Size Find out the Packets over network.**

### **3.4Dataflow Diagrams (DFDs)**

DFDs are the model of the proposed system. They clearly should show the requirements on which the new system should be built. Later during design activity this is taken as the basis for drawing the system's structure charts.The Basic Notation used to create a DFD's are as follows:

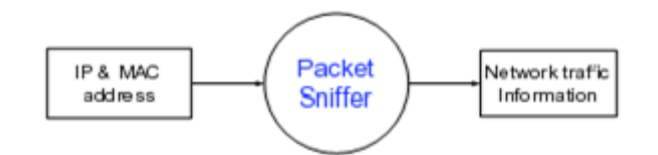

**Fig. 3.4.1 Level 0 DFD**

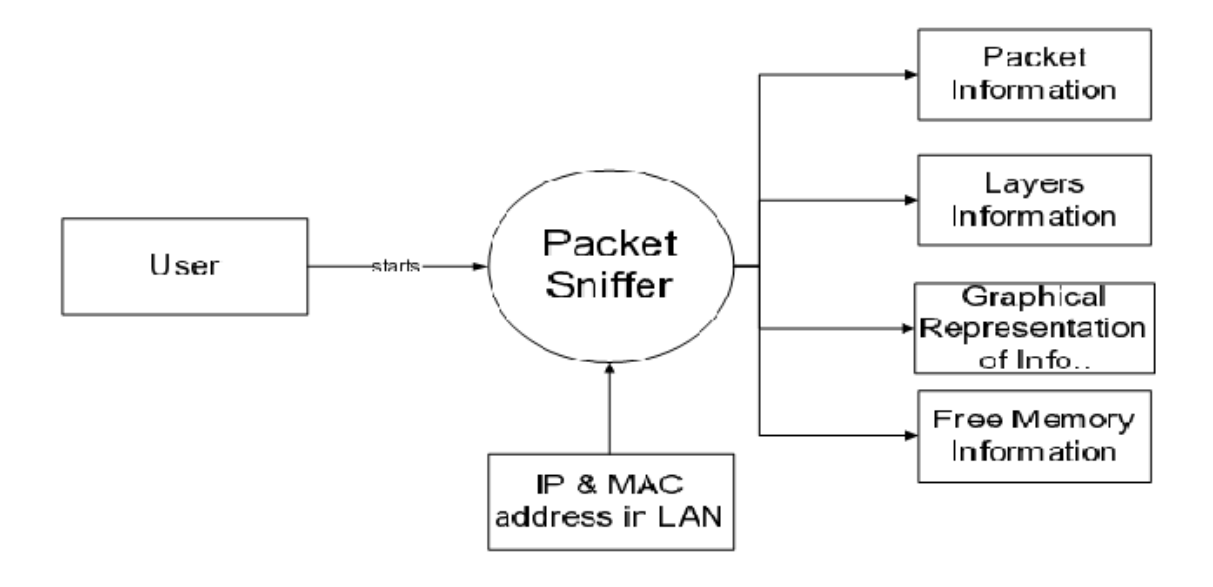

**Fig. 3.4.2 Level-1 DFD**

## **3.5USE CASE DIAGRAM**

In software engineering, a use case diagram is a type of behavioral diagram defined by and created from a Use-case analysis. Its purpose is to present a graphical overview of the functionality provided by a system in terms of actors, their goals (represented as use cases), and any dependencies between those use cases.The main purpose of a use case diagram is to show what system functions are performed for which actor. Roles of the actors in the system can be depicted in figure below:

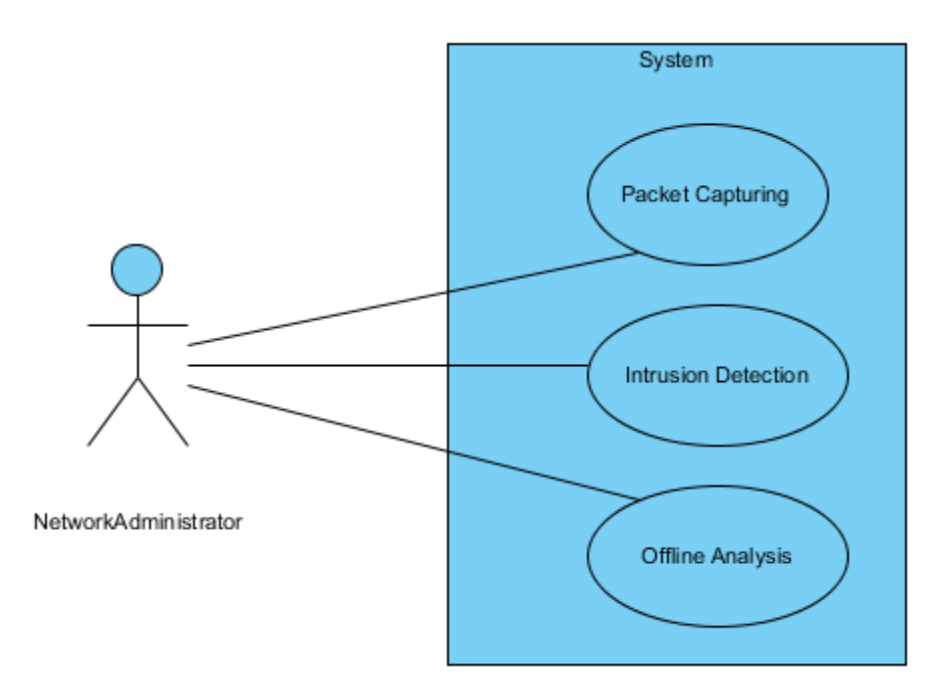

**Fig. 3.5.1 Use Case Diagram**

### **3.6 Component Diagram**

A component diagram depicts how components are wired together to form larger software systems. Components are wired together by using an assembly connector to connect the required interface of one component with the provided interface of another component.An assembly connector is a "connector between two components that defines that one component provides the services that another component requires. An assembly connector is a connector that is defined from a required interface or port to a provided interface or port.

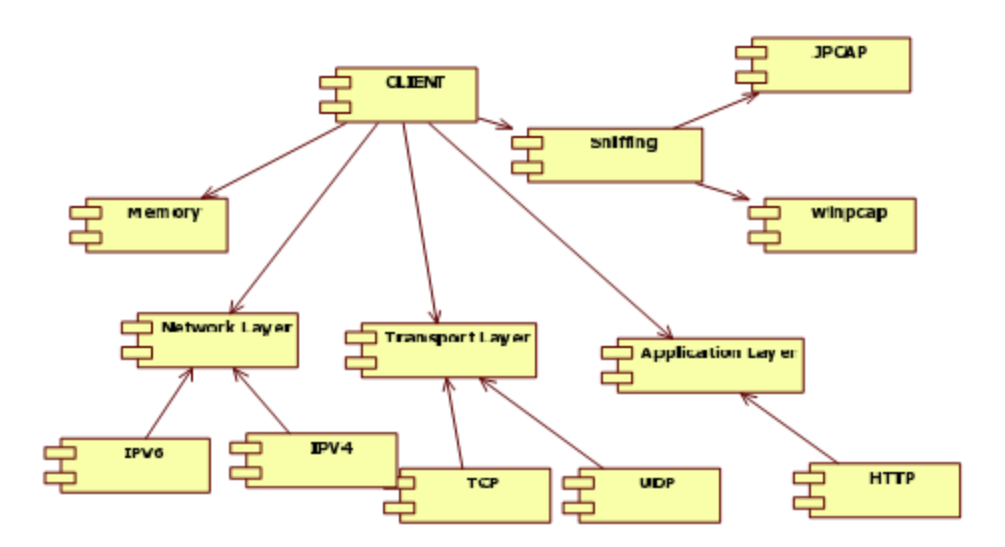

**Fig. 3.5.1 Component Diagram of the Psniffer**

# **Chapter 4**

## **Methodology**

Installation on Windows requires WinPcap software which can be downloaded from winPcap website. Jpcap is a set of Java classes which provide an interface and system for network packet capture, it is required for packet capture in Java and built upon Libpcap which is a packet capture library in C language. Java Runtime Environment (JRE) 5.0 or higher will also be required to run this Java application.More space may be required to store the captured packets since the required space on hard disk for installation is less than 1MB.

Psniffer is a customized software application that has a number of features. These features enable:

• Administrators to show statistics of received packets.

• Administrators detect malicious IP addresses according to its number of ARP requests in previously specified time.

• Administrators to view all network interfaces and enable them to capture data from that interface and consequently save captured packets.

• Administrators generate reports that aid effective and efficient decision making.

The Psniffer is developed in JavaTM. This application is designed into five (5) independent modules which take care of different tasks efficiently.

- **1. User Interface Module.**
- **2. Packet Sniffing Module.**
- **3. Analyze layers Module.**
- **4. Free Memory Module.**
- **5. Protocol Analysis Module.**

#### **4.1 MODULES**

#### **User Interface Module:**

Actually every application has one user interface for accessing the entire application. The user interface for the Psniffer application is designed completely based on the end users. It provides an easy to use interface to the users. This user interface has an attractive look and provides ease of navigation. Technically, the swing is used in core java for preparing this user interface.

#### **Packet Sniffing Module:**

This module takes care of capturing packets that are seen by a machine's network interface. It grabs all the packets that goes in and out of the Network Interface Card (NIC) of the machine on which the sniffer is installed. This means that, if the NIC is set to the promiscuous mode, then it will receive all the packets sent to the network.

#### **Analyze Layers Module:**

This module contains the code for analyzing the layers in the system. Mostly in this module we have to discuss about three layers Transport layer, Application Layer, Network Layer. The module shows the graphical representation of the usage of different layers in packet capturing time. It can show the graph like line graph.

**Free Memory Module:** This module analyzes computer memory usage at the time of packet capturing. It can show the memory size in number format as well as graphical representation.

**Protocol Analysis Module:** This module analyzes the protocols of the layers. Like Transmission Control Protocol (TCP), User Datagram Protocol (UDP), Hypertext Transfer Protocol (HTTP) etc. It can show the source port, destination port and packet length of the system of each protocol.

#### **4.2 INSTALLATION & IMPLEMENTATION OF CODE**

Installation on Windows requires WinPcap software which can be downloaded from winPcap website. Jpcap is a set of Java classes which provide an interface and system for network packet capture, it is required for packet capture in Java and built upon Libpcap which is a packet capture library in C language. Java Runtime Environment (JRE) 5.0 or higher will also be required to run this Java application.More space may be required to store the captured packets since the required space on hard disk for installation is less than 1MB.

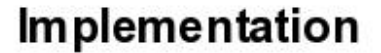

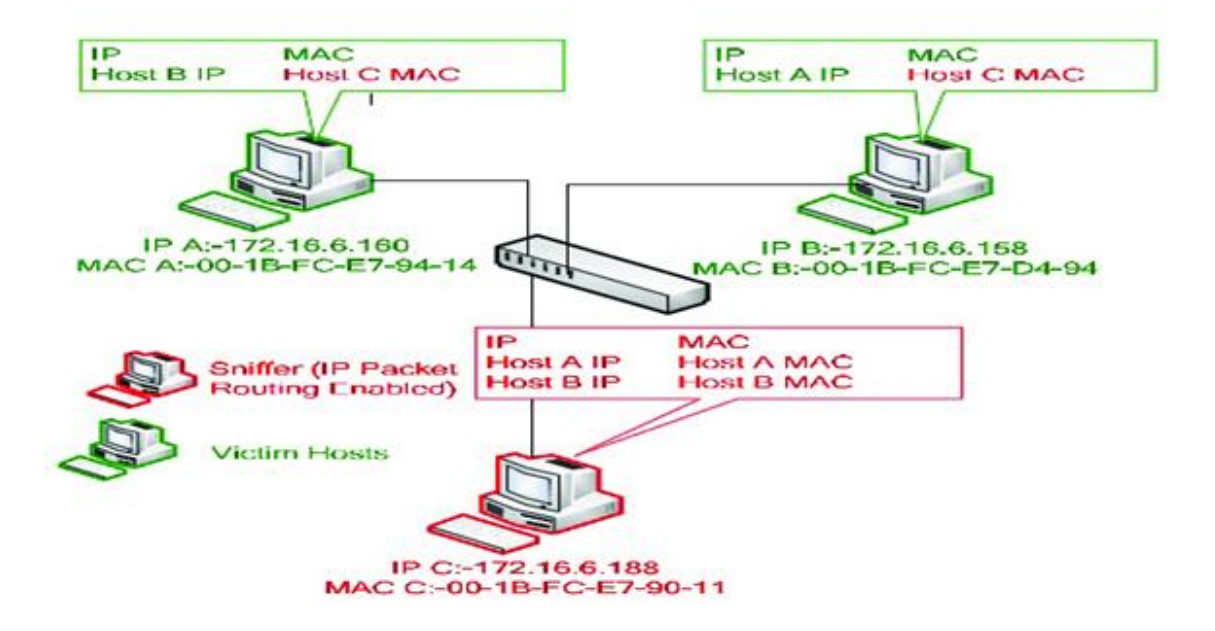

**Fig.4.2.1 ARP Cache poisioning that would be used for the implementation.**

Sniffers are programs that allow a host to capture any network packet illicitly. Specially, if the sniffers are active because active sniffer can alter or block network traffic while passive sniffer can only monitor network traffic. In this work the Passive Sniffer would be used.There are two ways to sniff network traffic:

A host running a sniffer sets its NIC in promiscuous mode. If any host's NIC is running in promiscuous mode, it will receive all packets either those packets targeted to it or not.This way of sniffing is effective in an environment which is broadcast in nature like hub,access point and bus Local Area Network (LAN) environments.

ARP cache poisoning is also used for sniffing. This way of sniffing is effective in an environment, which is not broadcast in nature. Address Resolution Protocol (ARP) cache poisoning depends on local ARP cache maintained by each host of network. This cache contains IP with corresponding Media Access Control (MAC) addresses of recently accessed hosts.

ARP cache poisoning process that would be used for implementation. In this diagram, 'C' host performs ARP cache poisoning attack. 'C' host sends an ARP poison packet to target host 'A' which contains host 'C' MAC address in source MAC address field and host 'B' IP address in source IP address field of ARP poison packet. When target host 'A' receives this packet, it poisons local ARP cache value either by adding false entry or updating old

entry with new one. Same process is repeated with host 'B'. This process corrupts the local ARP caches of host 'A' and 'B' which are shown in Figure 5. After the completion of poisoning process, both hosts cannot communicate directly with each other. Each host sends a packet to sniffer host and sniffer host reroutes packet back to actual destination. Sniffer host must have IP packet routing enabled so that it could send packet back to actual destination after getting confidential information.

## **4.3 SCREENSHOTS**

| Packet Capture<br>FILE Options Sniff Help |                     |            |           |                | $\Box$ e x                                                                                                    |
|-------------------------------------------|---------------------|------------|-----------|----------------|----------------------------------------------------------------------------------------------------|
|                                           | Filter String:      |            | Apply     | Cancel         |                                                                                                    |
| Source Mac                                | Destination Mac     | Frame Type | Source IP | Destination IP | Protocol                                                                                                    |
|                                           |                     |            |           |                |                                                                                                    |
|                                           |                     |            |           |                |                                                                                                    |
|                                           |                     |            |           |                |                                                                                                    |
|                                           |                     |            |           |                |                                                                                                    |
|                                           |                     |            |           |                |                                                                                                    |
|                                           |                     |            |           |                |                                                                                                    |
|                                           |                     |            |           |                |                                                                                                    |
|                                           |                     |            |           |                |                                                                                                    |
|                                           |                     |            |           |                |                                                                                                    |
|                                           |                     |            |           |                |                                                                                                    |
|                                           |                     |            |           |                |                                                                                                    |
|                                           |                     |            |           |                |                                                                                                    |
|                                           |                     |            |           |                |                                                                                                    |
|                                           |                     |            |           |                |                                                                                                    |
|                                           |                     |            |           |                |                                                                                                    |
|                                           |                     |            |           |                |                                                                                                    |
| Ô<br>$\bullet$<br>œ                       | $\mathbb{E}$<br>أها |            | €         |                | 12:53 PM<br>5/13/2014<br>$\begin{array}{cc} \Delta & \left(\begin{array}{cc} 0 & 0 \\ 0 & 1 \end{array}\right) \end{array}$ |

**Fig.4.3.1 User Interface of PacketSniffer**

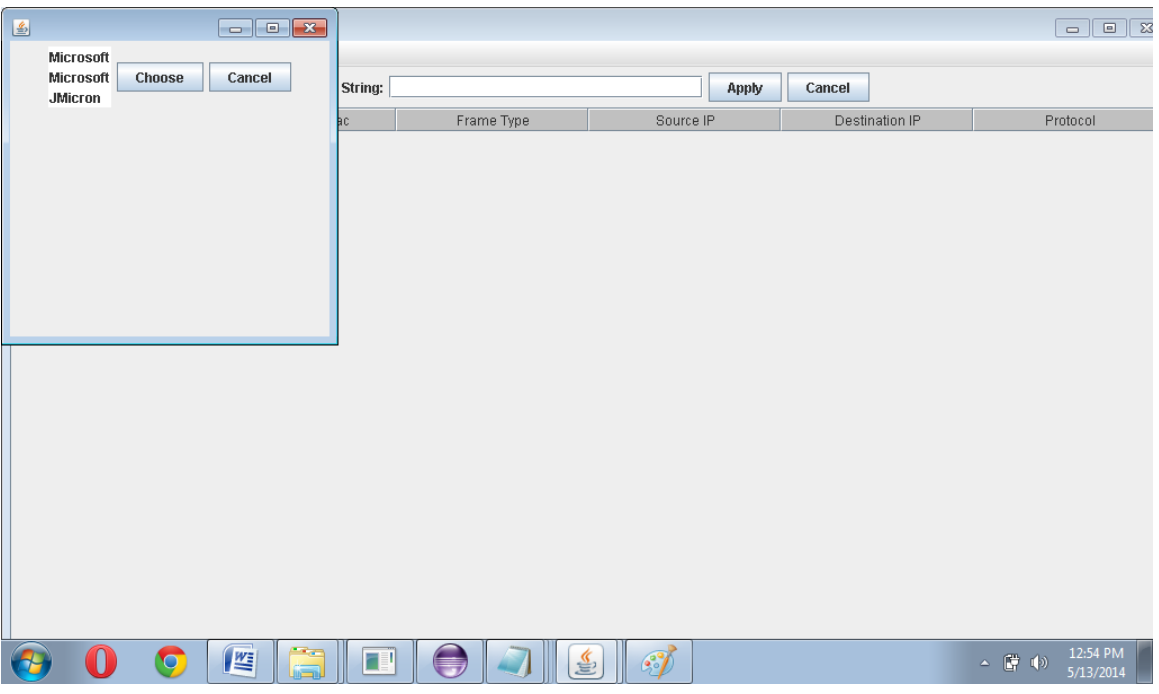

**Fig.4.3.2 Selecting Ethernet Port**

|                              | Filter String: top            |                                                                                                    |                | Apply<br>Cancel |          |
|------------------------------|-------------------------------|----------------------------------------------------------------------------------------------------|----------------|-----------------|----------|
| Source Mac                   | <b>Destination Mac</b>        | Frame Type                                                                                                    | Source IP      | Destination IP  | Protocol |
|                              |                               |                                                                                                    | 172.16.73.13   | /172.16.16.246  | ld.      |
| 圖                            |                               | $\begin{array}{c c c c c c} \hline \multicolumn{3}{c }{\mathbf{C}} & \multicolumn{3}{c }{\mathbf{S}} & \multicolumn{3}{c }{\mathbf{S}} & \multicolumn{3}{c }{\mathbf{S}} & \multicolumn{3}{c }{\mathbf{S}} & \multicolumn{3}{c }{\mathbf{S}} & \multicolumn{3}{c }{\mathbf{S}} & \multicolumn{3}{c }{\mathbf{S}} & \multicolumn{3}{c }{\mathbf{S}} & \multicolumn{3}{c }{\mathbf{S}} & \multicolumn{3}{c }{\mathbf{S}} & \multicolumn{3}{c }{\mathbf$ | 172.16.73.13   | 1172.16.16.246  | ld.      |
| Packet                       |                               |                                                                                                    | 172.16.73.13   | 1172.16.16.193  | ld.      |
| $\leftarrow \Box$ Frame      |                               |                                                                                                    | /172.16.73.13  | /172.16.16.56   | ld.      |
| $\leftarrow$ Ethernet        |                               |                                                                                                    | /172.16.73.13  | 1172.16.17.222  | ld.      |
|                              |                               |                                                                                                    | 172.16.73.13   | 1172.16.17.222  | ld.      |
| $\leftarrow \Box$ IP Details |                               |                                                                                                    | 172.16.73.13   | 1172.16.16.56   | ld.      |
| $\sim$ $\blacksquare$ TCP    |                               |                                                                                                    | 172.16.73.13   | 1172.16.16.56   | ld.      |
| Source IP:/172.16.73.13      |                               |                                                                                                    | 1172.16.73.13  | 1172.16.16.56   | ld.      |
|                              | Destiantion IP:/172.16.16.246 |                                                                                                    | /172.16.16.176 | 1172.16.73.12   | ld.      |
| Source Port 3128             |                               |                                                                                                    | 172.16.73.12   | /172.16.16.176  | ld.      |
| Destination Port 61683       |                               |                                                                                                    | /172.16.16.176 | 1172.16.73.12   | ld.      |
|                              |                               |                                                                                                    | /172.16.16.176 | 1172.16.73.12   | ld.      |
|                              |                               |                                                                                                    | 1172.16.73.12  | 1172.16.16.176  | ld.      |
|                              |                               |                                                                                                    | 172.16.73.12   | /172.16.16.176  | ld.      |
|                              |                               |                                                                                                    | 172.16.73.12   | /172.16.16.176  | ld.      |
|                              |                               |                                                                                                    | /172.16.16.176 | /172.16.73.12   | ld.      |
|                              |                               |                                                                                                    | /172.16.16.176 | /172.16.73.12   | ld.      |
|                              |                               |                                                                                                    | /172.16.16.176 | 1172.16.73.12   | ld.      |
| 54:75:d0:70:d2:7f            | 00:90:f5:a6:f6:51             | IP                                                                                                    | /172.16.73.12  | /172.16.16.176  | ld.      |
| 00:90:f5:a6:f6:51            | 54:75:d0:70:d2:7f             | liP                                                                                                    | /172.16.16.176 | /172.16.73.12   | ld.      |
| 00:90:f5:a6:f6:51            | 54:75:d0:70:d2:7f             | liР                                                                                                    | /172.16.16.176 | /172.16.73.12   | ld.      |
| 54:75:d0:70:d2:7f            | 00:90:f5:a6:f6:51             | liР                                                                                                    | /172.16.73.12  | /172.16.16.176  | ld.      |
| 40:61:86:b8:db:9e            | 54:75:d0:70:d2:7f             | liР                                                                                                    | /172.16.16.131 | /172.16.73.13   | ld.      |
| 54:75:d0:70:d2:7f            | 78:84:3c:ed:9d:23             | liР                                                                                                    | 1172.16.73.13  | /172.16.16.120  | ld.      |
| 54:75:d0:70:d2:7f            | 78:84:3c:ed:9d:23             | liP                                                                                                    | /172.16.73.13  | /172.16.16.120  | ld.      |
| 54:75:d0:70:d2:7f            | a0:48:1c:e9:d4:b5             | liР                                                                                                    | /172.16.73.13  | /172.16.16.166  | ld.      |
| 54:75:d0:70:d2:7f            | a0:48:1c:e9:d4:b5             | liP.                                                                                                    | /172.16.73.13  | /172.16.16.166  | ld.      |

#### **Fig.4.3.3 PacketSniffer is Sniffing TCP Packets from the Ethernet Port using tcp filter**

| $\vert \mathfrak{L} \vert$                                          |                                     | $\Box$ $\Box$ $\mathbf{x}$ |                       |                 |                  | $\mathbb{R}$<br>$\Box$<br>$\equiv$               |
|---------------------------------------------------------------------|-------------------------------------|----------------------------|-----------------------|-----------------|------------------|--------------------------------------------------|
| Packet<br>$\leftarrow$ $\Box$ Frame<br>$\leftarrow$ $\Box$ Ethernet |                                     |                            |                       |                 | Apply<br>Cancel  |                                                  |
| ← □ IP Details                                                      |                                     |                            | Frame Type            | Source IP       | Destination IP   | Protocol                                         |
| $P$ ODP                                                             |                                     |                            |                       | /172.16.16.169  | /172.16.17.255   | ld.                                              |
| Source IP:/172.16.16.169                                            |                                     |                            |                       | 1172.16.16.33   | /224.0.0.252     | ld.                                              |
|                                                                     | Destiantion IP:/172.16.17.255       |                            |                       | /172.16.17.126  | 1172.16.17.255   | ld.                                              |
|                                                                     |                                     |                            |                       | 1172.16.16.169  | 1172.16.17.255   | ld.                                              |
| Source Port 137                                                     |                                     |                            |                       | 1172.16.16.169  | 1172.16.17.255   | ld.                                              |
| Destination Port:137                                                |                                     |                            |                       | 1172.16.16.169  | 1172.16.17.255   | ld.                                              |
|                                                                     |                                     |                            |                       | 1172.16.16.231  | 1172.16.17.255   | ld.                                              |
|                                                                     |                                     |                            |                       | 1172.16.16.163  | 1172.16.17.255   | ld.                                              |
|                                                                     |                                     |                            |                       | 1172.16.16.169  | 1172.16.17.255   | ld.                                              |
|                                                                     |                                     |                            |                       | 172.16.17.126   | /172.16.17.255   | ld.                                              |
|                                                                     |                                     |                            |                       | /172.16.17.99   | /239.255.255.250 | ld.                                              |
|                                                                     |                                     |                            |                       | 1172.16.16.247  | 1172.16.17.255   | ld.                                              |
| 18:03:73:6b:4a:2a                                                   | mmmmm                               | IP.                        |                       | 1172.16.16.33   | 1172.16.255.255  | ld.                                              |
| 18:03:73:6b:4a:2a                                                   | mmmmm                               | IP                         |                       | 1172.16.16.33   | 1/172.16.255.255 | ld.                                              |
| 18:03:73:6b:4a:2a                                                   | 01:00:5e:00:00:fc                   | liP.                       |                       | 1172.16.16.33   | /224.0.0.252     | ld.                                              |
| d4:be:d9:40:36:92                                                   | mmmmm                               | liP.                       |                       | 1172.16.17.2    | /172.16.17.255   | ld.                                              |
| 50:b7:c3:08:55:22                                                   | mmmmm                               | IP                         |                       | 1172.16.16.169  | 1172.16.17.255   | ld.                                              |
| 18:03:73:6b:4a:2a                                                   | mmmmm                               | IP                         |                       | 1172.16.16.33   | 1/172.16.255.255 | ld.                                              |
| 08:2e:5f:72:ed:15                                                   | mmmmm                               | IP                         |                       | /172.16.17.126  | /172.16.17.255   | ld.                                              |
| 54:42:49:62:69:f2                                                   | 01:00:5e:00:00:fc                   | ΙP                         |                       | 1172.16.16.163  | /224.0.0.252     | ld.                                              |
| 08:2e:5f:72:ed:15                                                   | mmmmm                               | liP.                       |                       | 1172.16.17.126  | 1172.16.17.255   | ld.                                              |
| 08:2e:5f:72:ed:15                                                   | mmmmm                               | IP                         |                       | 1172.16.17.126  | 1172.16.17.255   | ld.                                              |
| 14:fe:b5:c1:93:b9                                                   | mmmmm                               | IP                         |                       | /172.16.17.1    | /172.16.17.255   | ld.                                              |
| 60:eb:69:5b:a5:47                                                   | mmmmm                               | IP                         |                       | 1172.16.16.96   | 1172.16.17.255   | ld.                                              |
| a0:b3:cc:c9:60:fa                                                   | mmmmm                               | IP                         |                       | /169.254.32.243 | /169.254.255.255 | ld.                                              |
| a4:ba:db:cc:7f:2c                                                   | mmmmm                               | IP.                        |                       | 1172.16.16.178  | /255.255.255.255 | ld.                                              |
| 54:75:d0:70:d2:7f                                                   | mmmmm                               | IP.                        |                       | 1172.16.16.1    | /255.255.255.255 | ld.                                              |
| 50:b7:c3:08:55:22                                                   | <b>Immmmmm</b>                      | IP.                        |                       | /172.16.16.169  | 1172.16.17.255   | ld.                                              |
|                                                                     | 70<br><b>ME</b><br>$\bullet$<br>أهت |                            | $\frac{\zeta}{\zeta}$ | $\mathcal{L}$   |                  | 11:46 AM<br>(3)<br>Θ<br>$\triangle$<br>5/15/2014 |

**Fig.4.3.4 PacketSniffer is Sniffing UDP Packets from the Ethernet Port using udp filter**

| <b>图 Packet Capture</b>                                                                                                    |                                      |            |                |                  | $\qquad \qquad \Box$                            | $\Box$ 23 |
|----------------------------------------------------------------------------------------------------|--------------------------------------|------------|----------------|------------------|-------------------------------------------------|-----------|
| FILE Options Sniff Help                                                                                                    |                                      |            |                |                  |                                                 |           |
|                                                                                                    | Filter String: icmp                  |            | Apply          | Cancel           |                                                 |           |
| Source Mac                                                                                                    | Destination Mac                      | Frame Type | Source IP      | Destination IP   | Protocol                                        |           |
| f0:1f:af:07:d7:43                                                                                                    | mmmmm                                | IP.        | /172.16.16.50  | /255.255.255.255 | ld.                                             |           |
| 78:2b:cb:d0:7c:c8                                                                                                    | 01:00:5e:00:00:01                    | ΙP         | /172.16.16.129 | 1/224.0.0.1      | ld.                                             |           |
| f0:4d:a2:41:3d:a7                                                                                                    | ac:16:2d:59:d7:d0                    | IP         | /172.16.16.195 | /172.16.16.107   | ld.                                             |           |
| f0:1f:af:07:d7:43                                                                                                    | mmmmm                                | IP         | /172.16.16.50  | /255.255.255.255 | ld.                                             |           |
| 00:1e:ec:23:6e:12                                                                                                    | 14:fe:b5:ba:4b:1d                    | IP         | /172.16.16.116 | /172.16.16.86    | ld.                                             |           |
| Packet<br>$\leftarrow$ $\Box$ Frame<br>$\Box$ Ethernet<br>۰<br>← □ IP Details<br>$P$ $\Box$ ICMP<br>ICMP Type:8<br>Subnet Mask:0<br>Redirect Address:null<br>Advertised Address:null<br>$\Box$ ID:<br>CMP Type:8 |                                      |            |                |                  |                                                 |           |
| D                                                                                                    | <b>100</b><br><b>IVE</b><br>FI<br>١. |            | $\mathcal{E}$  |                  | 11:48 AM<br>$\triangle$ $\Box$ (b)<br>5/15/2014 |           |

**Fig.4.3.5 PacketSniffer is Sniffing ICMP Packets from the Ethernet Port using icmp filter**

|                   |                          | Filter String: arp<br>Apply<br>Cancel |                   |                                                                                               |                                                                                                    |  |  |  |
|-------------------|--------------------------|---------------------------------------|-------------------|-----------------------------------------------------------------------------------------------|----------------------------------------------------------------------------------------------------|--|--|--|
| Source Mac        | <b>Destination Mac</b>   | Frame Type                            | Source IP         | Destination IP                                                                                | Protocol                                                                                                    |  |  |  |
| 78:84:3c:ed:9d:23 | <b>fr:fr:fr:fr:ff</b>    | s                                     |                   |                                                                                               |                                                                                                    |  |  |  |
| 10:1f:74:0e:38:82 | <b>fr:fr:fr:fr:ff</b>    | s                                     |                   |                                                                                               |                                                                                                    |  |  |  |
| 54:42:49:63:9c:98 | <b>fr:fr:fr:fr:ff</b>    | Ś                                     |                   |                                                                                               |                                                                                                    |  |  |  |
| 10:1f:74:0e:38:82 | 而血血血症                    | ś                                     |                   |                                                                                               |                                                                                                    |  |  |  |
| 10:1f:74:0e:38:82 | <b>fr:fr:fr:fr:ff</b>    | s.                                    |                   |                                                                                               |                                                                                                    |  |  |  |
| 10:1f:74:0e:38:82 | frament                  | Ś.                                    |                   |                                                                                               | $\begin{array}{c c c c c c} \hline \multicolumn{3}{c }{\mathbf{C}} & \multicolumn{3}{c }{\mathbf{X}} \end{array}$ |  |  |  |
| 10:1f:74:0e:38:82 | <b>Information</b>       | s                                     | 国                 |                                                                                               |                                                                                                    |  |  |  |
| 10:1f:74:0e:38:82 | <b>Information</b>       | s                                     | Packet            |                                                                                               |                                                                                                    |  |  |  |
| 10:1f:74:0e:38:82 | <b>fr:fr:fr:fr:fr:ff</b> | s                                     | ← Contrame        |                                                                                               |                                                                                                    |  |  |  |
| 10:1f:74:0e:38:82 | <b>fr:fr:fr:fr:fr:ff</b> | š                                     |                   | <b>P ARP</b> Details:<br>Hardware Type: Ether<br>Sender Hardware Address: 78:84:3c:ed: 9d: 23 |                                                                                                    |  |  |  |
| 10:1f:74:0e:38:82 | <b>fr:mmmmf</b>          | š                                     |                   |                                                                                               |                                                                                                    |  |  |  |
| 10:1f:74:0e:38:82 | <b>ff:ff:ff:ff:ff:ff</b> | š                                     |                   |                                                                                               |                                                                                                    |  |  |  |
| 10:1f:74:0e:38:82 | mmmmm                    | s                                     |                   |                                                                                               |                                                                                                    |  |  |  |
| 10:1f:74:0e:38:82 | mmmmm                    | s                                     |                   | Target Hardware Address:00:00:00:00:00:00                                                     |                                                                                                    |  |  |  |
| 10:1f:74:0e:38:82 | <b>fr:mmmmf</b>          | s                                     |                   | Sender Protocol Address:/172.16.16.120                                                        |                                                                                                    |  |  |  |
| 10:1f:74:0e:38:82 | mmmm                     | s                                     |                   | Target Protocol Address:/172.16.16.169                                                        |                                                                                                    |  |  |  |
| 10:1f:74:0e:38:82 | mmmm                     | s                                     |                   |                                                                                               |                                                                                                    |  |  |  |
| 10:1f:74:0e:38:82 | <b>fr:mmmmff</b>         | s                                     |                   | Operation:Arp Request                                                                         |                                                                                                    |  |  |  |
| 10:1f:74:0e:38:82 | mmmmm                    | Ś                                     | Protocol Type: IP |                                                                                               |                                                                                                    |  |  |  |
| 10:1f:74:0e:38:82 | lmmmmm                   | Ś                                     |                   | Hardware Address Length:6                                                                     |                                                                                                    |  |  |  |
| 10:1f:74:0e:38:82 | <b>fr:fr:fr:fr:ff</b>    | Ś                                     |                   | Protocol Length:4                                                                             |                                                                                                    |  |  |  |
| 10:1f:74:0e:38:82 | lmmmmm                   | Ś                                     |                   |                                                                                               |                                                                                                    |  |  |  |
| 10:1f:74:0e:38:82 | framen                   | Ś                                     |                   |                                                                                               |                                                                                                    |  |  |  |
| 10:1f:74:0e:38:82 | <b>fr:fr:fr:fr:ff</b>    | Ś                                     |                   |                                                                                               |                                                                                                    |  |  |  |
| 10:1f:74:0e:38:82 | lmmmmm                   | Ś                                     |                   |                                                                                               |                                                                                                    |  |  |  |
| 10:1f:74:0e:38:82 | <b>Information</b>       | š                                     |                   |                                                                                               |                                                                                                    |  |  |  |
| 10:1f:74:0e:38:82 | <b>Information</b>       | š                                     |                   |                                                                                               |                                                                                                    |  |  |  |
| 10:1f:74:0e:38:82 | <b>fr:fr:fr:fr:fr:ff</b> |                                       |                   |                                                                                               |                                                                                                    |  |  |  |

**Fig.4.3.6 PacketSniffer is Sniffing ARP Packets from the Ethernet Port using arp filter**

#### **4.4 CODE**

- /\* 1: \*/ import java.awt.BorderLayout;
- /\* 2: \*/ import java.awt.Color;
- /\* 3: \*/ import java.awt.event.ActionEvent;
- /\* 4: \*/ import java.awt.event.ActionListener;
- /\* 5: \*/ import java.awt.event.MouseEvent;
- /\* 6: \*/ import java.awt.event.MouseListener;
- /\* 7: \*/ import java.awt.event.WindowAdapter;
- /\* 8: \*/ import java.awt.event.WindowEvent;
- /\* 9: \*/ import java.io.IOException;
- /\* 10: \*/ import java.io.PrintStream;
- /\* 11: \*/ import java.util.ArrayList;
- /\* 12: \*/ import javax.swing.JDialog;
- /\* 13: \*/ import javax.swing.JFileChooser;
- /\* 14: \*/ import javax.swing.JFrame;
- /\* 15: \*/ import javax.swing.JLabel;
- /\* 16: \*/ import javax.swing.JMenu;
- /\* 17: \*/ import javax.swing.JMenuBar;
- /\* 18: \*/ import javax.swing.JMenuItem;
- /\* 19: \*/ import javax.swing.JOptionPane;
- /\* 20: \*/ import javax.swing.JPanel;
- /\* 21: \*/ import javax.swing.JScrollPane;
- /\* 22: \*/ import javax.swing.JTable;
- /\* 23: \*/ import javax.swing.SwingUtilities;
- /\* 24: \*/ import javax.swing.table.DefaultTableModel;
- /\* 25: \*/ import javax.swing.table.JTableHeader;
- /\* 26: \*/ import javax.swing.table.TableColumn;
- /\* 27: \*/ import javax.swing.table.TableColumnModel;
- /\* 28: \*/ import javax.swing.table.TableModel;
- /\* 29: \*/ import jpcap.JpcapCaptor;

import jpcap.packet.Packet;

- $/* 31: *$ /
- /\* 32: \*/ public class gui
- /\* 33: \*/ extends JPanel
- /\* 34: \*/ implements ActionListener, MouseListener
- $/* 35: * / {$
- /\* 36: \*/ JMenuBar mb;
- /\* 37: \*/ gui.update n;
- $/* 38:$  \*/ JScrollPane jsp;
- /\* 39: 14 \*/ ArrayList < Packet > arrp = new ArrayList();
- $/* 40: * /$  JMenuItem mi1;
- $/* 41: * /$  JMenuItem mi2;
- $/* 42: **JMenul$ tem mi3;
- $/* 43:$  \*/ JMenuItem mi4;
- $/* 44: * /$  JMenuItem mi5;
- $/* 45:$  \*/ JMenuItem mi6;
- $/* 46: * /$  JMenuItem mi7;
- /\* 47: \*/ JMenu m1;
- /\* 48: \*/ JMenu m2;
- /\* 49: \*/ JMenu m3;
- /\* 50: \*/ JMenu m4;
- $/* 51:$  \*/ sniffer snif;
- /\* 52: 18 \*/ final RowHighlightRenderer renderer = new RowHighlightRenderer();
- /\* 53: \*/ JpcapCaptor cap;
- $/* 54: * /$  fstring fil;
- /\* 55: \*/ JFrame f;
- /\* 56: \*/ DefaultTableModel tm;

 $/* 57: 23 */$  String[] columns = { "Source Mac", "Destination Mac", "Frame Type", "Source IP", "Destination IP", "Protocol" };

- $/* 58: * / JTable$  tb;
- /\* 59: \*/
- $/* 60: * /$  gui()
- $/* 61: * / { }$
- $/* 62: 27 */$  this.f = new JFrame("Packet Capture");
- /\* 63: 28 \*/ setupLayout();
- /\* 64: 29 \*/ setSize(1200, 800);
- /\* 65: 30 \*/ this.f.setSize(1200, 800);
- /\* 66: 31 \*/ this.f.setDefaultCloseOperation(0);
- /\* 67: 32 \*/ this.f.addWindowListener(
- $/* 68: *$
- $\frac{1}{8}$  69: 34  $\frac{1}{8}$  new WindowAdapter()

 $/* 70: * /$ 

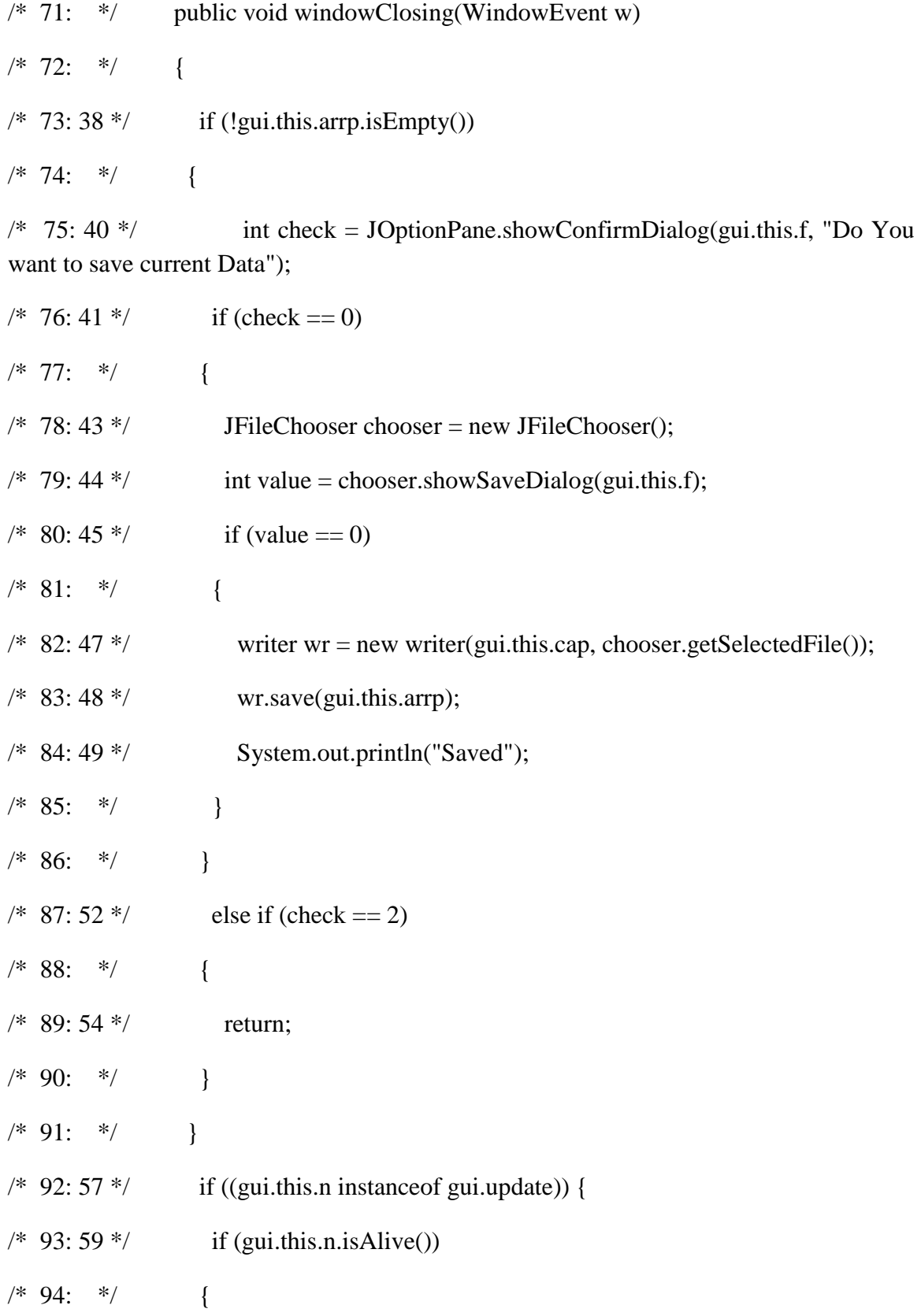

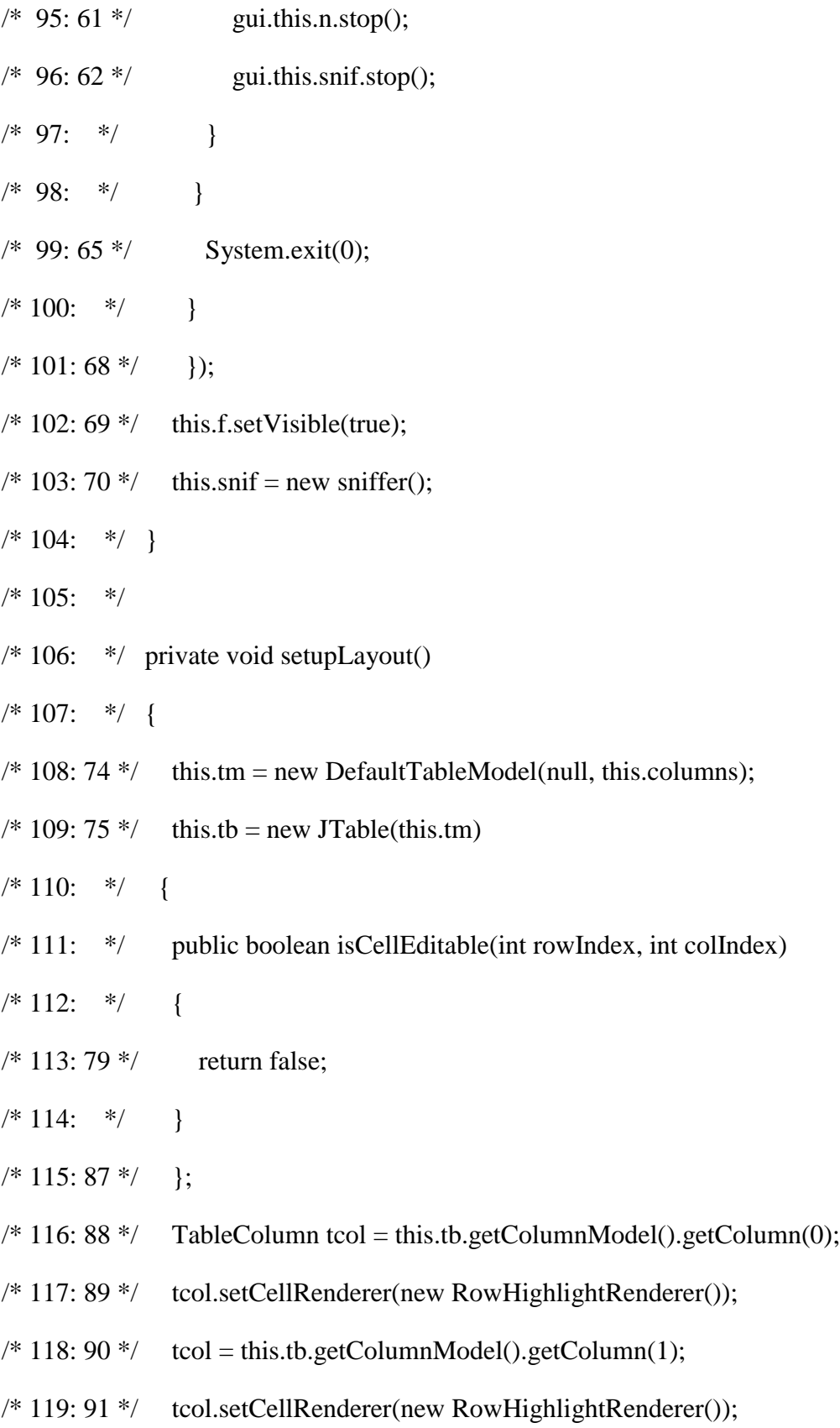

- $\frac{\text{# }120:92 \text{ *}\text{/}}{\text{ }120:92 \text{ *}\text{/}}$  tcol = this.tb.getColumnModel().getColumn(2);
- /\* 121: 93 \*/ tcol.setCellRenderer(new RowHighlightRenderer());
- $/* 122: 94 */$  tcol = this.tb.getColumnModel().getColumn(3);
- /\* 123: 95 \*/ tcol.setCellRenderer(new RowHighlightRenderer());
- $/* 124: 96 */$  tcol = this.tb.getColumnModel().getColumn(4);
- /\* 125: 97 \*/ tcol.setCellRenderer(new RowHighlightRenderer());
- $/* 126: 98*/ \text{ }$  tcol = this.tb.getColumnModel().getColumn(5);
- /\* 127: 99 \*/ tcol.setCellRenderer(new RowHighlightRenderer());
- $/* 128:100*/$  JTableHeader header = this.tb.getTableHeader();
- /\* 129:101 \*/ header.setBackground(Color.LIGHT\_GRAY);
- $\frac{\text{(*)}}{\text{*}}$  130:102  $\text{(*)}$  this.fil = new fstring(this);
- $\frac{\text{# }131:103 \text{ *}}{\text{ this.mb}} = \text{new JMenuBar}$
- $/* 132:104 */$  this.jsp = new JScrollPane(this.tb);
- $/* 133:105*/$  this.m1 = new JMenu("FILE");
- $/* 134:106$  \*/ this.m2 = new JMenu("Options");
- $/* 135:107$  \*/ this.m3 = new JMenu("Help");
- $/* 136:108 */$  this.m4 = new JMenu("Sniff");
- $/* 137:109$  \*/ this.mi1 = new JMenuItem("Open");
- $/* 138:110*/$  this.mi2 = new JMenuItem("Save");
- $/* 139:111$  \*/ this.mi3 = new JMenuItem("Exit");
- $/* 140:112*/$  this.mi4 = new JMenuItem("Options");
- $/* 141:113*/$  this.mi5 = new JMenuItem("Choose Device");
- $/* 142:114 */$  this.mi6 = new JMenuItem("Start Sniffing");
- $/* 143:115*/$  this.mi7 = new JMenuItem("Stop Sniffing");
- $/* 144:116*/$  this.mi6.setEnabled(false);
- $/* 145:117*/$  this.mi7.setEnabled(false);
- $/* 146:118*/$  this.m1.add(this.mi1);
- $/* 147:119*/$  this.m1.add(this.mi2);
- $/* 148:120*/$  this.m1.add(this.mi3);
- /\* 149:121 \*/ this.m2.add(this.mi4);
- $/* 150:122*/ this.m2.add(this.mi5);$
- $/* 151:123 */$  this.m4.add(this.mi6);
- $/* 152:124 */$  this.m4.add(this.mi7);
- $/* 153:125*/$  this.mb.add(this.m1);
- $/* 154:126*/$  this.mb.add(this.m2);
- $/* 155:127*/ thismb.add(this.m4);$
- $/* 156:128*/$  this.mb.add(this.m3);
- $/* 157:129*/$  this.f.setJMenuBar(this.mb);
- /\* 158:130 \*/ setLayout(new BorderLayout());
- /\* 159:131 \*/ add(this.jsp, "Center");
- $/* 160:132*/$  this.tb.addMouseListener(this);
- /\* 161:133 \*/ this.mi1.addActionListener(this);
- $/* 162:134*/$  this.mi2.addActionListener(this);
- $/* 163:135*/$  this.mi3.addActionListener(this);
- $/* 164:136*/$  this.mi4.addActionListener(this);
- /\* 165:137 \*/ this.mi5.addActionListener(this);
- $/* 166:138*/$  this.mi6.addActionListener(this);
- $/* 167:139*/$  this.mi7.addActionListener(this);
- /\* 168:140 \*/ this.f.setLayout(new BorderLayout());
- $\frac{\text{N}}{\text{N}}$  169:141 \*/ this.f.add(this.fil, "North");

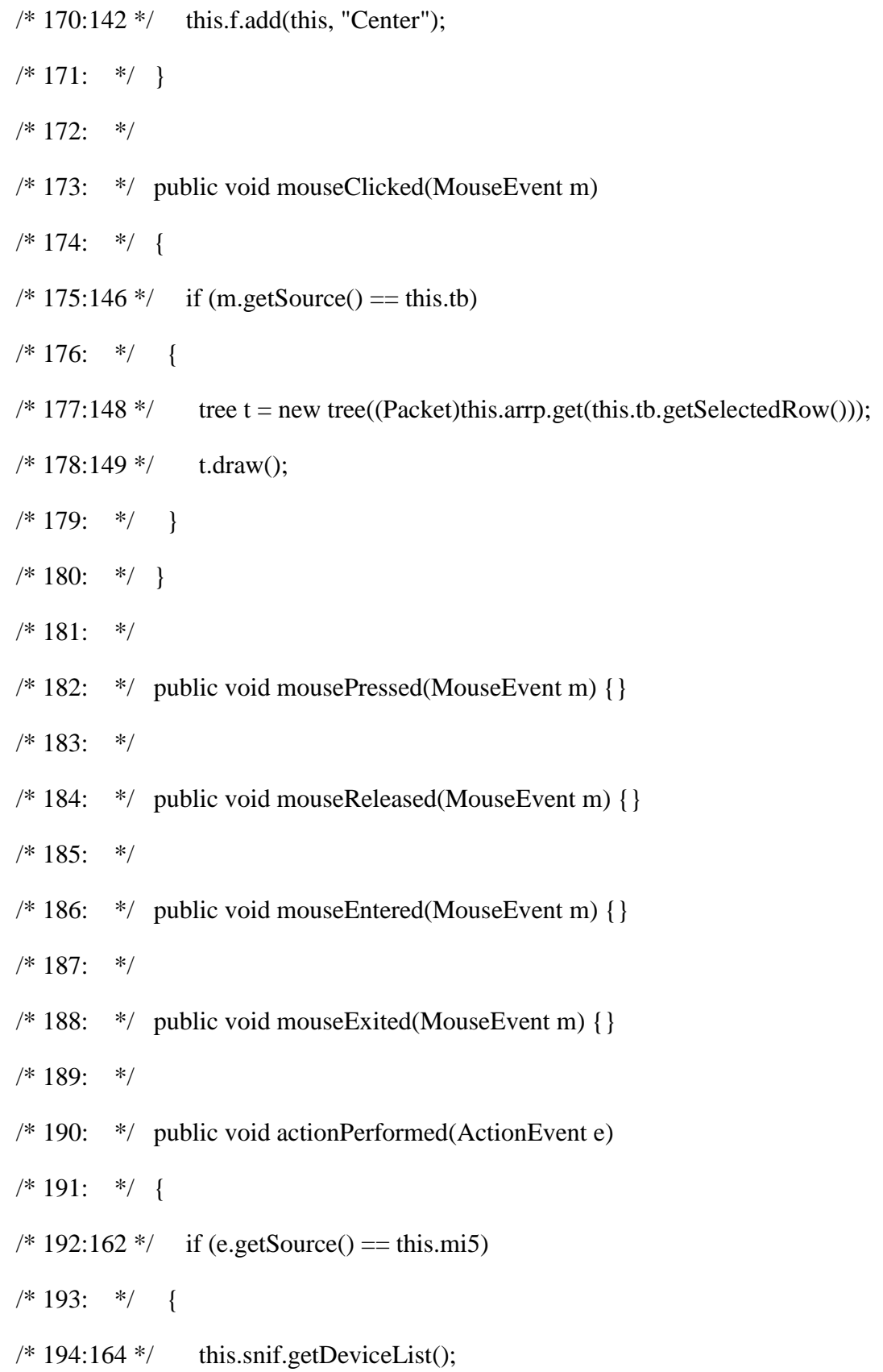

- $/* 195:165 */$  String[] dnames = this.snif.getDeviceNames();
- /\* 196:166 \*/ selector  $s = new selector$ );
- $/* 197:167$  \*/ s.setup(dnames, this);
- /\* 198:168 \*/ s.setSize(300, 300);
- /\* 199:169 \*/ s.setDefaultCloseOperation(1);
- $/* 200:170$  \*/ s.setVisible(true);
- $/* 201: * /$ }
- $\frac{\text{(*)}}{\text{*}}$  202:172  $\text{(*)}$  else if (e.getSource() = this.mi7)
- $/* 203: * /$
- $/* 204:174*/ \text{ this.n.stop}$
- $/* 205:175$  \*/ this.mi7.setEnabled(false);
- $/* 206:176$  \*/ this.mi6.setEnabled(true);
- /\* 207:177 \*/ this.mi5.setLabel("Choose Device");
- $/* 208:178$  \*/ this.mi5.setEnabled(true);
- $/* 209:179$  \*/ repaint();
- $/* 210: * /$ }
- $/* 211:181$  \*/ else if (e.getSource() = this.mi6)
- $/* 212: * /$
- $/* 213:183 */$  this.mi6.setEnabled(false);
- $/* 214:184 */$  this.mi7.setEnabled(true);
- /\* 215:185 \*/ this.mi5.setLabel("Stop Sniffing First");
- $/* 216:186*/$  this.mi5.setEnabled(false);
- $/* 217:187$  \*/ this.arrp.clear();
- $/* 218:188 */$  remove(this.tb);
- $/* 219:189$  \*/ remove(this.jsp);

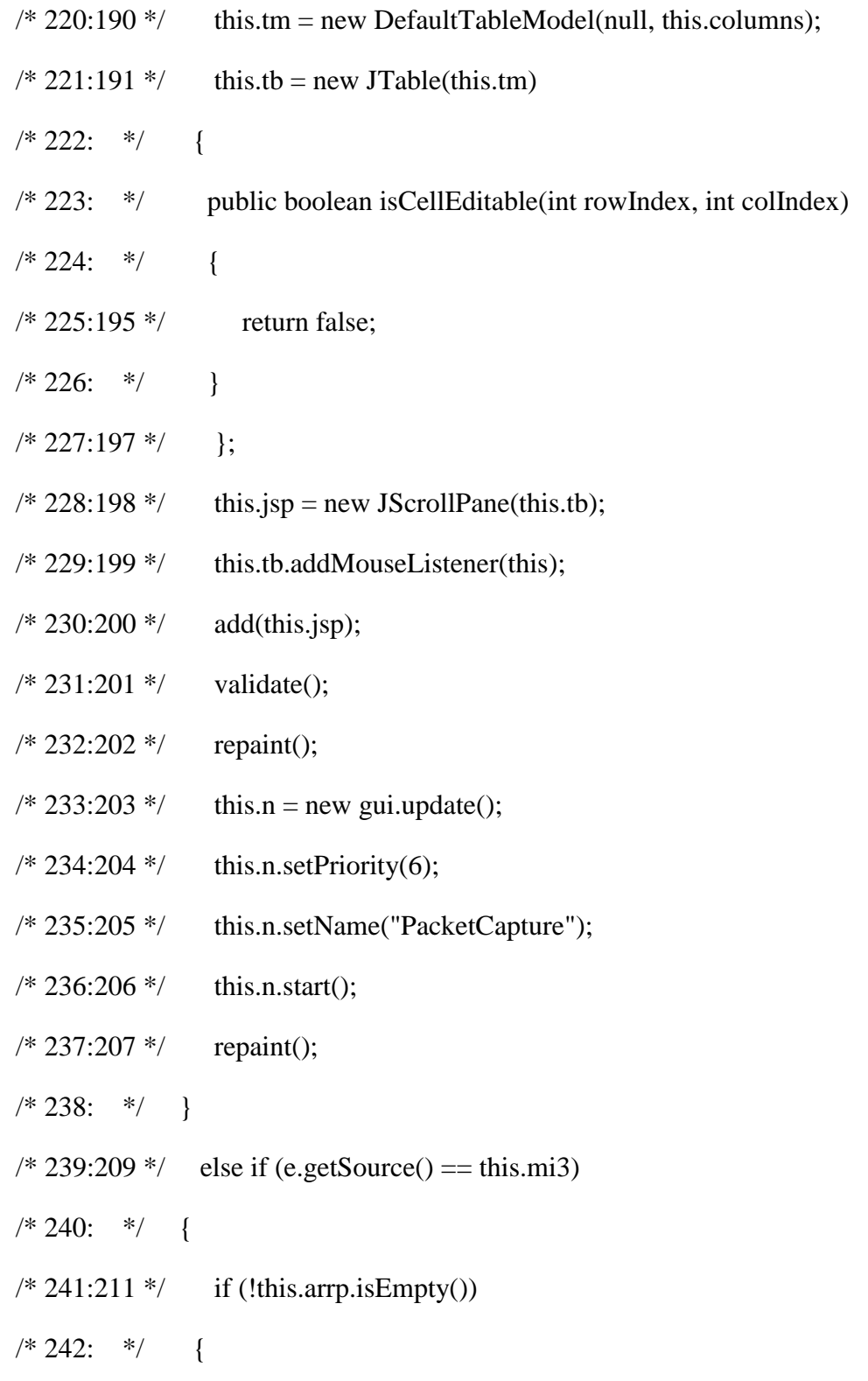

/\* 243:213 \*/ int check = JOptionPane.showConfirmDialog(this, "Do You want to save current Data");

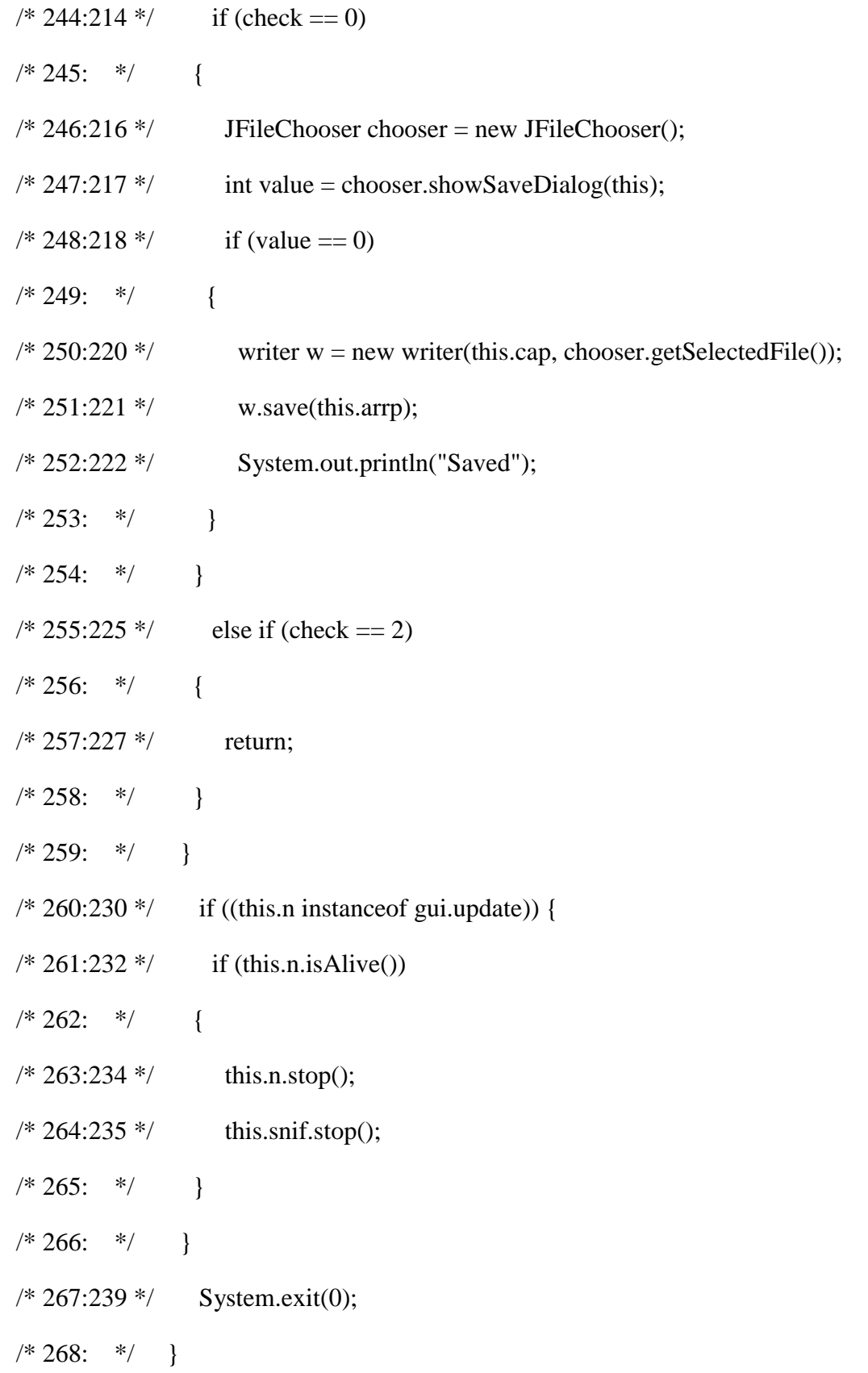

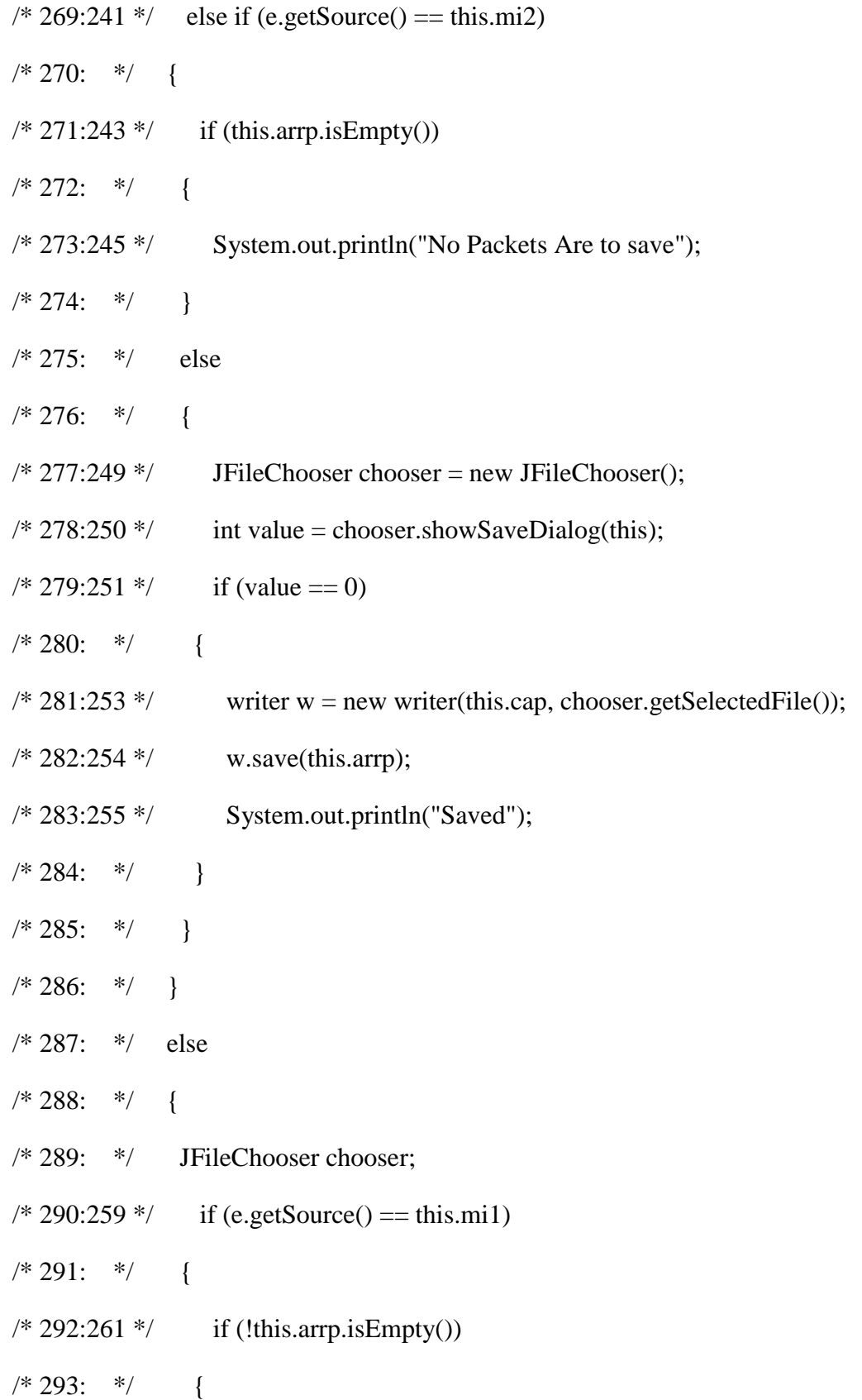

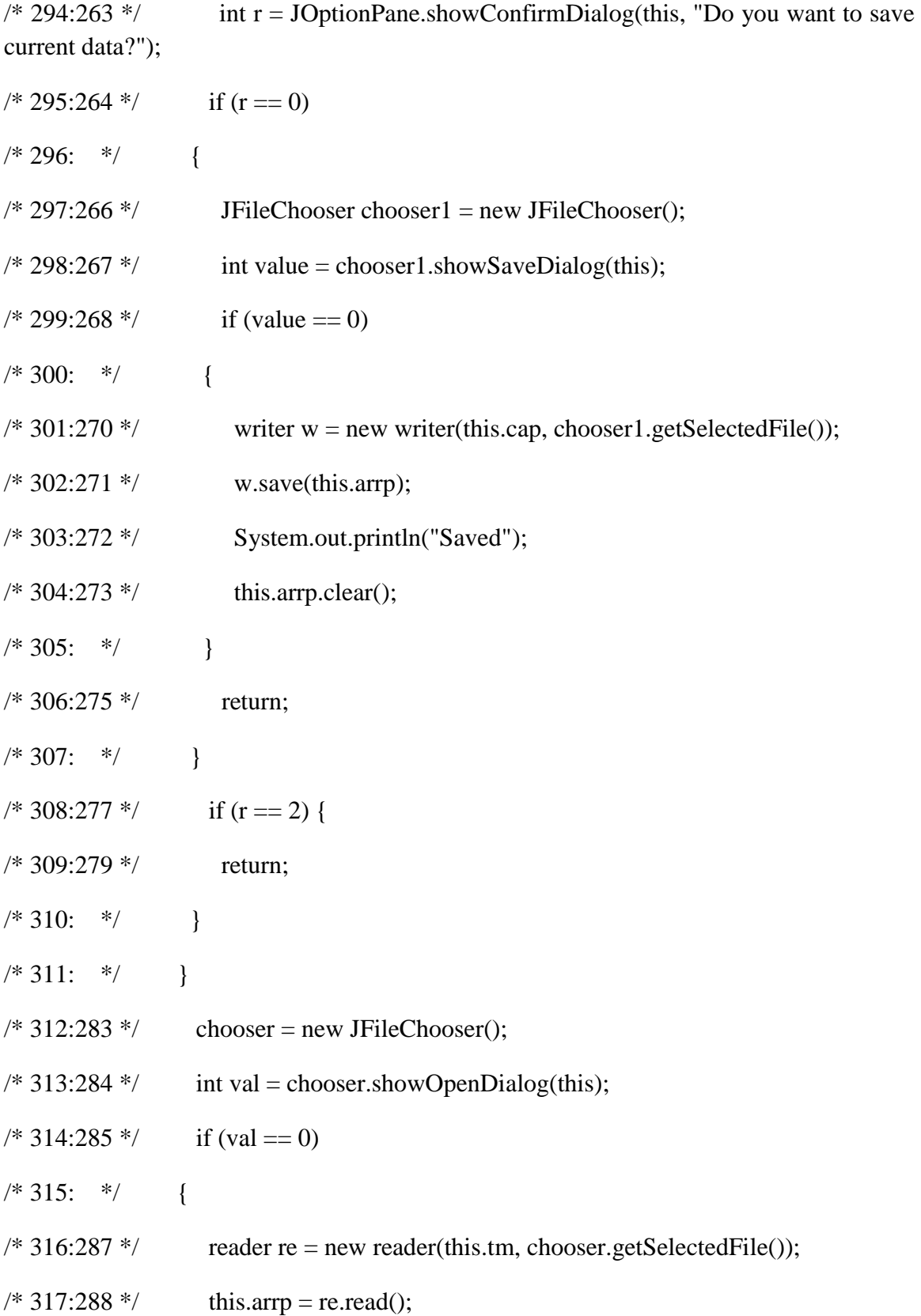

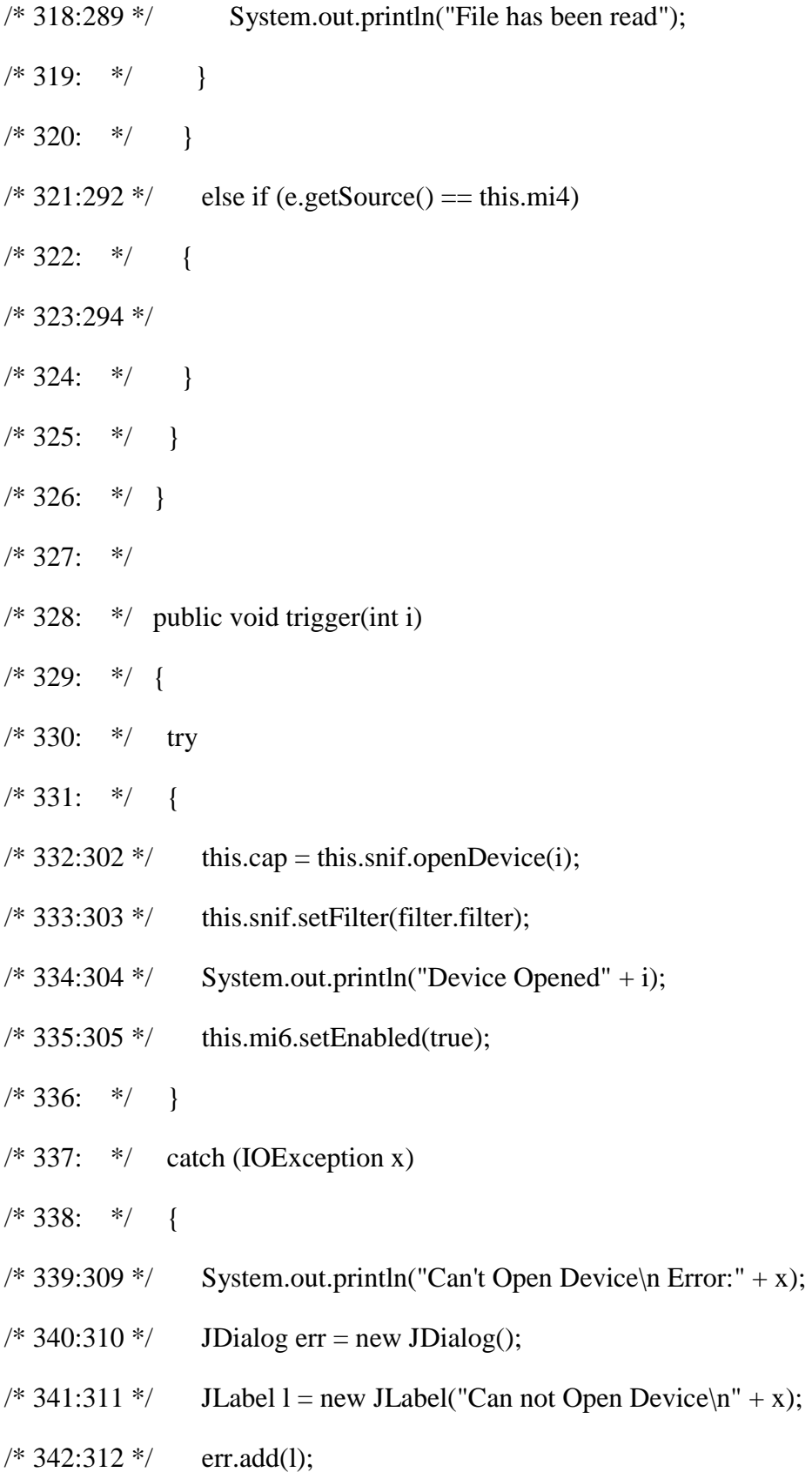

![](_page_36_Picture_81.jpeg)

![](_page_37_Picture_79.jpeg)

- $/* 393:$  \*/ private update() { }
- /\* 394: \*/
- $/* 395:$  \*/ public void run()
- $/* 396: * /$
- $/* 397:360*/$  int i = 0;
- /\* 398: \*/
- $/* 399:362$   $*/$  TableColumn tcol = gui.this.tb.getColumnModel().getColumn(0);
- /\* 400:363 \*/ tcol.setCellRenderer(new RowHighlightRenderer());
- $/* 401:364 */$  tcol = gui.this.tb.getColumnModel().getColumn(1);
- /\* 402:365 \*/ tcol.setCellRenderer(new RowHighlightRenderer());
- $\frac{\text{403:366} \cdot \text{1}}{\text{100}}$  tcol = gui.this.tb.getColumnModel().getColumn(2);
- /\* 404:367 \*/ tcol.setCellRenderer(new RowHighlightRenderer());
- $/* 405:368*/$  tcol = gui.this.tb.getColumnModel().getColumn(3);
- /\* 406:369 \*/ tcol.setCellRenderer(new RowHighlightRenderer());
- $/* 407:370$  \*/ tcol = gui.this.tb.getColumnModel().getColumn(4);
- /\* 408:371 \*/ tcol.setCellRenderer(new RowHighlightRenderer());
- $/* 409:372$   $*/$  tcol = gui.this.tb.getColumnModel().getColumn(5);
- /\* 410:373 \*/ tcol.setCellRenderer(new RowHighlightRenderer());
- $/* 411:374*/$  JTableHeader header = gui.this.tb.getTableHeader();
- /\* 412:375 \*/ header.setBackground(Color.LIGHT\_GRAY);
- $/* 413:$  \*/ for (::)
- $/* 414: * /$
- $/* 415:$  \*/ try
- $/* 416: * /$
- $/* 417:380$  \*/ this.p = gui.this.snif.getPacket();

![](_page_39_Picture_83.jpeg)

#### SNIFFER:

- /\* 1: \*/ import java.io.IOException;
- /\* 2: \*/ import java.io.PrintStream;
- /\* 3: \*/ import jpcap.JpcapCaptor;
- /\* 4: \*/ import jpcap.NetworkInterface;
- /\* 5: \*/ import jpcap.packet.Packet;
- /\* 6: \*/
- $/* 7:$  \*/ class sniffer
- $/* 8: * / {$
- /\* 9: \*/ private JpcapCaptor capt;
- /\* 10: \*/ private NetworkInterface[] devs;
- $/* 11:$  \*/ private Thread t;
- $/* 12: *$ /
- /\* 13: \*/ public void getDeviceList()
- $/* 14: * / { }$
- $/* 15:16*/$  this.devs = JpcapCaptor.getDeviceList();
- $/* 16: * /$ }
- $/* 17: *$ /
- /\* 18: \*/ public NetworkInterface[] getDeviceList(boolean b)
- $/* 19: * / { }$
- /\* 20:20 \*/ this.devs = JpcapCaptor.getDeviceList();
- $/* 21:21$  \*/ return this.devs;
- $/* 22: * /$ }
- $/* 23: *$ /
- /\* 24: \*/ public String[] getDeviceNames()
- $/* 25: * /$
- $/* 26:25*/$  String[] dname = new String[this.devs.length];
- /\* 27:26 \*/ for (int i = 0; i < this.devs.length; i++) {
- $/* 28:27$  \*/ dname[i] = this.devs[i].description;

 $/* 29: * /$ }

- $/* 30:28*/$  return dname;
- $/* 31: * /$ }
- $/* 32: *$ /
- /\* 33: \*/ public JpcapCaptor openDevice(int i)
- /\* 34: \*/ throws IOException
- $/* 35: * /$
- $/* 36:33*/$  System.out.println("You Choose device No.>" + i);
- $\frac{\text{# }37:34 \text{ *}}{\text{this.capt}} = \text{JpcapCaptor.openDevice}$ (this.devs[i], 65535, true, 1000);
- $/* 38:35*/$  return this.capt;
- $/* 39: * /$
- $/* 40: *$ /
- /\* 41: \*/ public void setFilter(String filt)
- /\* 42: \*/ throws IOException
- $/* 43: * / { }$
- $/* 44:39*/$  this.capt.setFilter(filt, true);
- /\*  $45:40$  \*/ System.out.println("Filter is set to  $>>$ " + filt);
- $/* 46: * /$ }
- $/* 47: *$
- /\* 48: \*/ public Packet getPacket()
- $/* 49: * / { }$
- /\* 50:45 \*/ Packet pac = this.capt.getPacket();
- /\* 51:46 \*/ return pac;
- $/* 52: * /$ }
- $/* 53: *$
- /\* 54: \*/ public void stop $()$
- $/* 55: * / { }$
- $/* 56:50*/$  this.capt.close();
- /\* 57: \*/ }
- /\* 58: \*/ }

# **Chapter 5**

#### **Results& Conclusion**

Compared to similar works this application shows the layer involved in sniffing and the protocols. This Passive Sniffer would be installed on a collision domain that makes use of the switch rather than the broadcast domain (HUB). The collision domain would be used since the use of HUBS in network setting is gradually reducing due to its broadcasting nature. Psniffer has a very rich and user friendly GUI developed in Java Swing Technology. Thus it is totally easy to use. With Java, the most considerable advantage is platform independence; therefore Psniffer is also platform independent. The installation file for Psniffer is only 587 KB, so it is highly economical in terms of memory use and because it is based on object-oriented design, any further changes can be easily adaptable.

#### **5.1 Future Work**

It is not possible to develop a system that meets all the requirements of the user. User requirements keep changing as the system is being used. Some of the future enhancements that can be done to this system are:

• As the technology emerges, it is possible to upgrade the system that can be adaptable to desired environment.

• The present application is a standalone application, i.e. only in intranet. So we have chance to extend this in internet.

• Based on the future security issues, security can be improved using emerging technologies.

## **REFERENCES**

- **1.** Ryan Spangler **"**Packet Sniffing on Layer 2 Switched Local Area Networks"University of Wisconsin – Whitewater Department of Computer and Network Administration(December 2003).
- **2.** Suhas A Desai " Packet Sniffing: Sniffing Tools Detection Prevention Methods" University of California Department of Network Administration.(April 2004).
- **3.** Ryan Spangler University of Wisconsin –"Packet Sniffer Detection with Anti Sniff ".
- **4.** A. Ornaghi, M. Valleri, "Man in the middle attacks Demos" Blackhat [Online Document], 2003.